# AC- V A Tool for Automatic Error Correction of Combinatorial Circuits

DIIR W. HOMMANN ANG THOMAS KROPI

Institute for Computer Design and Fault Tolerance r for 'n peinnig Universitat Karlsruhe D Karlsruhe Germanyhoff-iraukade kropf-iraukadehttp://goethe.ira.uka.de/hvg

#### Abstract

AC- is a tool for performing automatic error correction in combinatorial circuits Two circuits must be provided to the system where one serves as the specification circuit and the other one as the current implementation ac-c, control to prove equivalence both designs and designs and design performs automatic error correction if equivalence does not hold The tool is based on the rectification theory developed in  $[7]$ .

keywords- automatic error correction equivalence checking BDDs and

# Introduction

In recent years- formal verication techniques have become more and more sophisticated and for several application domains they have already found their way into industrial environments Boolean environments Boolean equivalence checking - into into a series of the based on BDDs - - is unquestionably one of these techniques and usually applied during the optimization process to ensure that an optimized circuit still exhibits the same behavior as the original "golden" design. Using BDDs for representing Boolean functions- the verication task mainly consists of creating a BDD for the Boolean function of each output the normal Theoretical Theoretical Theoretical Theoretical Theoretical Theoretical Theoretical Theoretical Theoretical Theoretical Theoretical Theoretical Theoretical Theoretic form property of BDDs- both signals implement the same function if and only if they have the same BDD representation Hence- equivalence can be decided by simply comparing both BDDs

A lot of professional tools have been proposed in recent years and they have already been able to prove their practical usefulness in a short period of time Many companies are starting to apply equivalence checking and in a few years this method will undoubtedly be a fully accepted and integrated part of the design cycle

This work is supported by the ESPRIT LIR Project  $20241$ 

A major requirement of formal methods to be applied successfully in industrial environments is that a verification tool provides useful information even if the verication task fails Theory the application of formal verifies the application of the complete  $\sim$ is no longer restricted to approve correctness of a specic design- it can also serve as a powerful debugging technique and therefore helps speeding up the whole design cycle

. If extends the checking failure check checking to compute all  $\alpha$  and  $\alpha$  allow to compute all counterexample in form of a combination of input values for which the output of the optimized circuit district diesem its specification Therefore and the specific  $\sim$ extremely hard to detect the error causing components Counter examples as produced by most equivalence checkers can only serve as hints for debugging a circuit and a deeper understanding of the design is still essential

In recent years- several approaches have been presented for extending equiv alence checkers with capabilities not only to compute counter examples- but to locate and rectify errors in the provided design. The applicability of such a method is strongly influenced by the following aspects:

- $\bullet$  which types of errors can be found :
- $\bullet$  Does the method scale to large circuits :
- $\bullet$  How many changes does the computed solution require :
- $\bullet$  Does the method perform well even if both circuits are structurally different?

AC- is a tool for automatic error localization and rectication of combina torial circuits and based on the rectification theory developed in  $[7]$ . Basically, AC- tries to determine the smallest component containing the erroneous parts in the optimized circuit Once such a component has been localized- a circuit fix is computed and suggested to the designer.

The rectication method implemented in AC- does not assume any error model and therefore-  $\frac{1}{2}$  models are designed models are detected models and the detection of the second computing a circuit rectication- AC- tries to incorporate as many subparts of the circuit as possible in order to minimize the number of modifications. The underlying method directly works on BDDs-during the rectication  $\mathbf{M}$ process-boundary the abstract BDD representation of the special process-boundary processsidered Thus- the success of our algorithm does not depend on any structural similarity between the implementation and the specification.

This paper is organized as follows In Section - we provide a quick tutorial on ac-c, if constructing and interesting a circuit are interesting a small and example. Section 3 describes the tools in more detail. A formal definition of the input language including a formally defined semantics is given in Section 3.1 and 3.2. Section 3.3 provides a complete description of all available commands. The currently supported ags are described in Section In Section - we  $\sigma$  and a brief description of additional to a brief description of  $\sigma$ 

#### $\overline{2}$ A Tutorial Example

the Section demonstrates the usage of AC-C is small tutorial examples. A complete and more detailed description of the system will be presented in section of the state and the start actually type to the start of the start of the start of the start of the start of the start of the start of the start of the start of the start of the start of the start of the start of t

at the Unix community  $\mathbf{P}$  the system has been build successfully-build successfully-build successfully-build successfully-build successfully-build successfully-build successfully-build successfully-build successfully answers with the following message

```
Circuit-
Rectifier Vb build on Fri Dec  	

Dirk W. Hoffmann, (C)opyright 1998 University of Karlsruhe
Type '?' for help...
Rectifier>
```
where the prompt appears is prompt and the prompt appears of currently available to the currently available to commands

```
Options
--------
\overline{?}: this help message
info \qquad \qquad : about this program
exit between the contract problem in the contract problem in the contract problem in the contract problem in \mathbf{r}settings settings and settings of the settings of the settings of the settings of the settings of the settings
impfile file  select implementation file
specfile <file>
: select specification file
imppin name  select implementation out-
pin
specification in the selection of the selection of the selection of the selection of the selection of the selection of the selection of the selection of the selection of the selection of the selection of the selection of t
viewimp : view implementation file
viewspec  view specification file
prove : start equivalence checking
profile \cdots print st about parsed files
solution
                      select a solution
viewsol
                      : view selected solution
writesol  write rectified circuit to a file
set <flag> <value> : set flag
     possible flags and values
     caching \{on|off\}tempcaching \{on|off\}precomputation {on|off}
     granularity {low|medium|high}
     solution_type {main_inputs|gate_inputs|comp_inputs}
```
In this tutorial section- we will only use some of these commands A complete description of all commands can be found in Section 3.3.

```
COMPONENT CRADDER aabb
 -
-
 ccc

             - -component - -component - -component - -component -sum
                          \mathbf{b} -between \mathbf{b} -between \mathbf{b} -between \mathbf{b} -between \mathbf{b}carry := (a \wedge b);
            END
             COMPONENT FULLADDER abc
 -
-
 sumcarry

                         sum := a XOR b XOR c;carry := (a /\ b) \/ (a /\ c) \/ (b /\ c);
            H<sub>-</sub>ADDER.a := a1;
            H<sub>-</sub>ADDER.b := b1;
            FULL_ADDER.a := a2;
            FULL_ADDER.b := b2;
            FULL_ADDER.c := H_ADDER.carry;
            c1 := HADDER.sum;
            c2 := FULL_ADDER.sum;
             contract the contract of the contract of the contract of the contract of the contract of the contract of the contract of the contract of the contract of the contract of the contract of the contract of the contract of the c
END
```
Figure 1: Example: A two bit Carry-Ripple-Adder

For this tutorial session- we want to rectify a very small circuit implementing a two-bit carry-ripple adder. The implementation circuit is shown in Fig. 1. The circuit has four global inputsignals a- a-- b- b- and three output signals c- c-- c Using a halfadder component HADDER and a fulladder component FULLADDER- the circuit computes the sum c- c-- c - a- - a - b- - b

The specification is shown in Fig. 2. Occurs in Figure the specificationification defines its output-signals by Boolean functions being derived directly from the truth-table of Boolean addition.

To load the implementation circuit and the specication circuit- we use the implies and specific communications are specificated and specific communications of the communications of the c

```
Rectifier> impfile carryripple.imp
Parsing file... done
```

```
COMPONENT CRADDER aabb
 -
-
 ccc

          c1 := (a1 \tXOR b1);c2 := (a2 XOR b2) XOR (a1 /\ b1);
          \mathcal{L} . A b \mathcal{L} b \mathcal{L} b \mathcal{L} and \mathcal{L} b \mathcal{L} b \mathcal{L} b \mathcal{L} b \mathcal{L} b \mathcal{L}END
```
Figure 2: Specification for the 2-bit adder-circuit.

```
file carryripple.imp loaded...
Rectifier> specfile carryripple.spec
Parsing file... done
file carryripple.spec loaded...
```
carryripple. imp and varryripple. spec are the filenames on disk.

. We have to specify a pair of output signals we want to such that the prove equivalent to prove the second Output signals can be selected with the imppin and specpin command. For - we choose output complete the interest contracts.

```
Rectifier> imppin c2
Rectifier> specpin c2
```
 $\mathcal{M}$  the settings community the current constraint constraint comparation  $\mathcal{M}$ 

```
Rectifier> settings
Specification
--------------
  File:
           carryripple.spec
  Out-
pin CRADDERc
Implementation:
Implementation
---------------
  File:
           carryripple.imp
  Out-
pin CRADDERc
Solution
<u>_________</u>
  currently selected: < none>
Flags
\begin{tabular}{cc} - & - & - \\ - & - & - \\ \hline \end{tabular}bdd caching : on
temporary caching : on
precompute solutions: off
solutions formulas reuse signals from : current component
search granularity
                                          : 1ow
```
Before starting the rectication process- we change some of the ags Since we deal with a very small example- with a very small example-  $\mathbf{u}$ 

Rectifier> set precomputation on

This causes the rectifier to immediately compute a solution whenever a rectiable subcomponent as been localized if the agreement is subcomponent of the switched o-state o-state o-state o computation is delayed. Precomputation should only be switched on if the designs to be rectified are not too large since it can considerably slow down the rectification process. We also choose high search-granularity to find a maximum number of solutions

```
Rectifier> set granularity high
```
To invoke the equivalence checker- simply type prove AC- now creates the BDD representation for the selected output signals and checks for equivalence

```
Rectifier> prove
Symbolic simulation in progress...
  BDD1: at 0xcdd90 (9 nodes)
  BDD2: at 0xcdd90 (9 nodes)
CR_ADDER.c2 of carryripple.spec and
carry resolutions are extending the component and the carry of the component of \mathcal{L}Elapsed time: 0 sec.
```
For output c- equivalence has been proven without changing the design Sig nal can also be proven the proven on the rate of the results of the results of the respectively. equivalence checking fails and the verification tool tries to rectify the circuit automatically

```
Rectifier> imppin c1
Rectifier> specpin c1
Rectifier> prove
Symbolic simulation in progress...
  BDD1: at Oxcddb1 (5 nodes)
  BDD2: at 0xcddb0 (5 nodes)
  \mathbf{B} at a nodes the set of \mathbf{A} and \mathbf{A} are nodes to \mathbf{A} and \mathbf{A}CR_ADDER.c1 of carryripple.spec and
carry resolutions are different are different are different and are different are different and are different of
Elapsed time: 0 sec.
Trying to fix circuit
Checking result
Constructing solution...
Calling the construct algorithm...
Number of signals for reuse: 2
done (5nodes)
Rectify completet
2 possible circuit fixes found
Rectification time: 0 sec.
Total BDD nodes 	
                        51Garbage collection
done
Total BDD nodes:
                        51
```
We can now choose a solution with the solution command.

Rectifier> solution  $\mathcal{L}$  in CRADDER in CRADDER is the contract of  $\mathcal{L}$ re and containing the container and container the contact of the contact of the contact of the contact of the c

```
\mathcal{L} , and \mathcal{L} is considered in \mathcal{L} . The second in \mathcal{L} is the second in \mathcal{L}re section in Capacitan in Capacitan in Capacitan and the contract of the contract of the contract of the contract of
(5): 9 changes in CR ADDER.H_ADDER (0 \text{ sec}, 5 \text{ nodes}))(6): 9 changes in CR_ADDER (0 \text{ sec}, 5 \text{ nodes})type in number
```
We have selected solution 5. The views of command automatically applies the selected solution to the circuit and displays the rectified design.

```
Rectifier> viewsol
Changes in CR_ADDER
COMPONENT CRADDER aabb
 -
-
 ccc

            - -component - -component - -component - -component -sum := ((b / \n\sqrt{a}) \sqrt{b / b / a});
                       carry := (a \wedge b);
           END
           H_ADDER.a := a1;
           H_ADDER.b := b1;
            COMPONENT FULLADDER abc
 -
-
 sumcarry

                       sum := ((a != b) != c);carry := (((a / b) \ \lor \ (a / c)) \ \lor \ (b / c));END
           FULL<sub>-</sub>ADDER.a := a2;
           FULL_ADDER.b := b2;
           FULL_ADDER.c := H_ADDER.carry;
           c1 := HADDER.sum;
           c2 := FULL ADDER.sum;
            contract the contract of the contract of the contract of the contract of the contract of the contract of the contract of the contract of the contract of the contract of the contract of the contract of the contract of the c
```
**END** 

The circuit has been modified in component **H\_ADDER** by changing the definition of signal sum

Table 1 shows a complete list of all computed solutions. The second and third column contain name of the sub-component and name of the signal to be modied- respectively Column shows the old signal denition while column 5 contains the suggested replacement. Comparing the rectified circuit with the original implementation in Fig - it turns out that the ma jor design error has been made in component H\_ADDER. Output-signal sum computes a false value due to a wrong logical connective. Instead of performing an XOR-operation, the equivalence-operator is applied. Solution 5 exactly suggests to replace this logical connective- but all other solutions also x the circuit even if some of them actually do not reflect the designer's original intention. Since the verification tool does not have any semantical knowledge about the halfadder- it cannot distinguish between these solutions In general- the solution that requires the minimal number of changes is considered best. Solutions 1 to 4 prove that the circuit can even by inserting by inserting one additional Islam gates and  $\alpha$ 

Using the writesol command allows to write back the rectified circuit to a le after saving the circuit, it is the circuit of the circuit of  $\alpha$  and  $\alpha$ 

| Nr             | Component | Signal    | old definition        | suggested replacement                      |
|----------------|-----------|-----------|-----------------------|--------------------------------------------|
|                | H_ADDER   | sum       | $a \leftrightarrow b$ | $a \leftrightarrow \neg b$                 |
| $\overline{2}$ | H_ADDER   | sum       | $a \leftrightarrow b$ | $\neg a \leftrightarrow b$                 |
| 3              | CR_ADDER  | H_ADDER.b | b1                    | $\neg b1$                                  |
| 4              | CR_ADDER  | H_ADDER.a | a1                    | $\neg a1$                                  |
| 5              | H_ADDER   | sum       | $a \leftrightarrow b$ | $(a \wedge \neg b) \vee (\neg a \wedge b)$ |
| 6              | CR_ADDER  | c 1       | H_ADDER.sum           | $\neg$ H_ADDER.sum                         |

Table 1: Complete list of all computed circuit fixes for the carry-ripple adder.

```
Rectifier> writesol
Enter file name: carryripple.fix
Rectifier> exit
Have a nice day
```
# Tool Description

 $\mathbf{M}$  according to  $\mathbf{N}$ C and documented via the DOC standard AC- should compile on every UNIX-platform and every  $C++$  compiler supporting the ANSI standard. D.E. Long's BDD library is required for compilation and can be downloaded freely

in particular-the successfully build the system with the system with the system with the system of the following contract of the system of the system of the following contract of the system of the system of the system of t figuration:

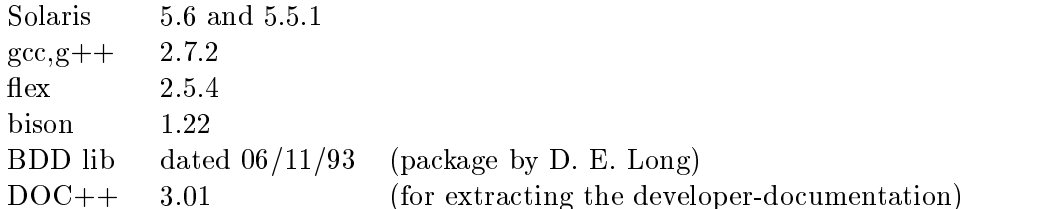

For installing the system- please refer to the installation notes that come with the system To start AC- ( ) is start provided to the start of the start of the start of the start of the start

#### checker

at the command prompt

In the next section- we describe the input language of AC- V in more detail Section gives a detailed description of the available commands- and Section 3.4 describes currently available flags.

### The Input Language

A rest impression of the input language of  $A$  and  $A$  and  $A$ Fig Basically- every input le describes a combinatorial circuits in form of hierarchical net list To achieve a hierarchical description- several components

can be declared-up consisting of an interface declaration and a consisting of an interface declaration and a c body. Input and output signals are declared in the interface declaration. In  $\mathcal{L}$  subcomponents can be declared to declared to declare to declare to  $\mathcal{L}$  with Boolean and Boolean and Boolean formulas defining the component's behavior.

Throughout the input le- comments can be inserted by typing two slashes After - everything is ignored until a newline character occurs Spaces- tab ulators-blank lines can occur even are skipped and are skipped by the party of the parties of the party of the

We now give a more precise definition of the input-language using regular expressions and BNF notation

ers are used to specify names An identically names And the specific can represent a community of the community ponent name- a signal name- or a name of an external variable Formally- we define

 $\langle$ ldent $\rangle$  ::= [0-9a-ZA-4\_]

We explicitely make the exception that identifiers must not be a reserved word. Reserved words are COMPONENT- EXTERN- END- NOT- AND- OR- XOR- IMP- and EQUIV

References represent names of signals

reference is a second complete that is a second contract of the contract of the contract of the contract of the j ident ident

The right most identifier is the signal name and the optional identifier can be used to specify a distinct component where the signal occurs in

Expressions represent Boolean functions and are defined as follows:

expr true jj reference internal signal j EXTERN ident external input j expr negation j NOT expr negation j expr <sup>n</sup> expr conjunction j expr AND expr conjunction j expr n expr disjunction j expr OR expr disjunction j expr expr implication j expr IMP expr implication j expr expr logical equivalence j expr EQUIV expr logical equivalence j expr XOR expr exclusiveor jexpr

Expressions can either be a reference to a signal- an external input keyword EXTERN- or a combination of one or more expressions with a logical connec tive.

Assignments allow to assign an expression to a signal:

 $\langle \text{assignment} \rangle$  ::=  $\langle \text{reference} \rangle := \langle \text{expr} \rangle$ ;

 $Components$  are the core objects of the input language. As mentioned before, each component consists of an interface declaration- a list of sub components and a list of assignments. Component declarations can be arbitrarily nested which leads to hierarchical circuit descriptions.

> $\langle \text{component} \rangle$  ::=  $\langle \text{interface} \rangle$  $\langle$ component $>^*$ (sub components)  $\langle$  assignment $>^*$ assignments

The component interface consists of a component name- a declaration of input signals- and a declaration of output signals

```
interface in the component is a component in the problem in the component is a component of the component of the component of the component of the component of the component of the component of the component of the compone
       \langle \text{id\_list} \rangle ::= \langle \text{ident} \ranglejident - identification - identification - identification - identification - identification - identification -
```
Finally-avalid input le consists of the declaration of a single component which is called the main component

> $\langle$ input file $\rangle$  $\cdots = \langle \text{component} \rangle$  (main component)

The input signals of the main component are implicitly considered to be external inputs In all other components- external signals have to be dened using the EXTERN keyword

#### **Formal Semantics**  $3.2$

in this section- we provide a formal semantic formal semantics formal semantics formal semantics for the previous section. The semantics is given in form of a function that maps a given input-file p onto a corresponding Boolean formula  $[\![p]\!]_A$  describing the output-signals of p.  $[\![p]\!]_A$  is called the *denotation* of p. The additional subscript A is a simple string carrying the component-name where  $p$  is defined in. If the subscript is omitted-we implicitly assumed to be the empty string of the empty string assumed to be the empty s

We use a *syntax directed* semantics which means that the semantics of a program-construct is defined in terms of the semantics of its syntactic components Formally- we dene the denotation of AC- inputles as follows

 $\bullet$  laentiners:

$$
\left[\begin{array}{ccc} ident \, \, \rrbracket_A & := & A.ident \end{array}\right.
$$

Note that  $A$  *ident* is the name of a single variable. The prefix  $A$  is added to the variable name in order to avoid name clashes between variables defined in different components.

 $\bullet$  *References:* 

$$
\begin{array}{rcl} \llbracket \;\, ident \;\, \rrbracket \, \, & := & A.ident \\ \llbracket \;\, ident1 \;.\; ident2 \;\, \rrbracket \, & := & A.ident1.ident2 \end{array}
$$

 $\bullet$  *Expressions:* 

$$
\begin{array}{rcl}\n\text{[true]}_A & := & \text{true} \\
\text{[false]}_A & := & \text{false} \\
\text{[EXTERN } ident & = & ident \\
& & \sim \; expr \, \rbrack_A & := & \neg \lbrack \; expr \, \rbrack_A \\
& & \text{[NOT } expr \, \rbrack_A & := & \neg \lbrack \; expr \, \rbrack_A \\
& & \text{[ } expr1 \, \rbrack \land \; expr2 \, \rbrack_A & := & \lbrack \; expr1 \, \rbrack_A \land \lbrack \; expr2 \, \rbrack_A \\
& & \text{[ } expr1 \, \rbrack \land \; expr2 \, \rbrack_A \\
& & \text{[ } expr1 \, \rbrack \land \; expr2 \, \rbrack_A \\
& & \text{[ } expr1 \, \rbrack \land \; expr2 \, \rbrack_A \\
& & \text{[ } expr1 \, \rbrack \land \; \lbrack \; expr2 \, \rbrack_A \\
& & \text{[ } expr1 \, \rbrack \land \; \lbrack \; expr2 \, \rbrack_A \\
& & \text{[ } expr1 \, \rbrack \land \; \lbrack \; expr2 \, \rbrack_A \\
& & \text{[ } expr1 \, \rbrack \land \; \lbrack \; expr2 \, \rbrack_A \\
& & \text{[ } expr1 \, \rbrack \land \; \lbrack \; expr2 \, \rbrack_A \\
& & \text{[ } expr1 \, \rbrack \land \; \lbrack \; expr2 \, \rbrack_A \\
& & \text{[ } expr1 \, \rbrack \land \; \lbrack \; expr2 \, \rbrack_A \\
& & \text{[ } expr1 \, \rbrack \land \; \lbrack \; expr2 \, \rbrack_A \\
& & \text{[ } expr1 \, \rbrack \land \; \lbrack \; expr2 \, \rbrack_A \\
& & \text{[ } expr1 \, \rbrack \land \; \lbrack \; expr2 \, \rbrack_A \\
& & \text{[ } expr1 \, \rbrack \land \; \lbrack \; expr2 \, \rbrack_A \\
& & \text{[ } expr1 \, \rbrack \land \; \lbrack \; expr2 \, \rbrack_A \\
& & \text{[ } expr1 \, \rbrack \land \; \lbr
$$

The logical operators  $\wedge$ ,  $\vee$ ,  $\rightarrow$ ,  $\leftrightarrow$ ,  $\oplus$  stand for logical conjunction, disimplication-implication-implication-implication-implication-implication-implication-implication-implication-implication-implication-implication-implication-implication-implication-implication-implication-implication-implic defined by their usual truth tables.

 $\bullet$  Assignments:

$$
\llbracket \,\, \textit{reference}\, := \, \textit{expr}\, \rrbracket_A \,\, := \,\, \llbracket \,\, \textit{reference}\, \rrbracket_A = \llbracket \,\, \textit{expr}\, \rrbracket_A
$$

 $\bullet$  components:

 interface cmp list ass list A cmp list A-ass list A-

where  $name$  is the component-name specified in the interface.

 $\bullet$  Lists of components:

$$
\begin{array}{rcl}\n\text{[}~empty~list~]_A & := & \text{true} \\
\text{[}~comp1~|~rest~]_A & := & \text{[}~comp1~]_A \wedge \text{[}~rest~]_A\n\end{array}
$$

 $\bullet$  Lists of assignments:

$$
\begin{array}{ll}\n\text{[} \hspace{.1cm} \textit{empty list} \hspace{.0.1cm} ]\n_{A} & := & \text{true} \\
\text{[} \hspace{.1cm} \textit{ass1} \hspace{.1cm} | \hspace{.1cm} \textit{rest} \hspace{.1cm} ]\n_{A} & := & \text{[} \hspace{.1cm} \textit{ass1} \hspace{.1cm} ]\n_{A} \wedge \text{[} \hspace{.1cm} \textit{rest} \hspace{.1cm} ]\n_{A}\n\end{array}
$$

 $\bullet$  *Input*  $\mu$ *e*:

Before dening the semantics of a complete AC program- we introduce the  $sigs_A$  function mapping components to sets of variables:

$$
sigs_A(\ name : (i_1, \ldots, i_n) \rightarrow (o_1, \ldots, o_m) \ cmp\_list \ ass\_list) :=
$$
  

$$
\{A.i_1, \ldots, A.i_n, A.o_1, \ldots, A.o_m\} \cup sigs_A, name(\ cmp\_list)
$$

 $sigs(C)$  collects the names of all signals occurring either in C itself or in one of its sub-components. We extend the definition to component-lists as usual

$$
sigs_A(\emptyset \emptyset) := \emptyset
$$
  
\n
$$
sigs_A(\emptyset \emptyset) := \{ \text{sign}_A(\emptyset) : = \text{sign}_A(\emptyset) \cup \text{sign}_A(\text{rest}) \}
$$

using the sign function- we denote the semantics of a complete input  $\sim$ as

$$
\begin{array}{ll}\n\left[\begin{array}{ccc}\n\text{interface } & \text{cmp\_list} & \text{ass\_list}\n\end{array}\right] & := & \exists s_1, \dots, s_k : \\
& \left[\begin{array}{c} \text{cmp\_list} \end{array}\right]_{name} \\
& \wedge \left[\begin{array}{c} \text{ass\_list} \end{array}\right]_{name}\n\end{array}
$$

where *name* is the component-name specified in the interface and  $\binom{n}{1}, \ldots, \binom{n}{k}$  . The limit  $\binom{n}{k}$  is started formulation for the resulting formulation  $\binom{n}{k}$ diate signals are hidden by the  $\mathbb{F} \to \mathbb{F}$  operator denoting standard existential quantication for Boolean formulas-boolean formulas-boolean formulas-boolean formulas-

$$
(\exists x : f) = (f[x \leftarrow 0] \lor f[x \leftarrow 1])
$$

Thus- the denotational semantics for an AC program is a Boolean for mula only containing the input and output signals of the main component as variables

#### -Program Commands

After AC- has been started- the following message comes up

```
rection of the property of the compact and the compact of the compact of the compact of the compact of the comp
Dirk W. Hoffmann, (C)opyright 1998 University of Karlsruhe
Type '?' for help...
Rectifier>
```
This is the text interface of  $\mathbf{A}$ development. Entering "?" at the command prompt brings up a summary of all available commands for driving the equivalence checker and rectification engine. The following commands are currently supported:

exit

- $\bullet$  imprile
- $\bullet$  information and  $\bullet$
- $\bullet$  profile
- prove
- set
- settings
- solution
- $\bullet$  specrile  $\bullet$
- $\bullet$  specpin  $\bullet$
- $\bullet$  viewimp
- viewsol
- $\bullet$  viewspec $\bullet$
- writesol

Now-the community the community of the community of the community of the community of the community of the comm

exit

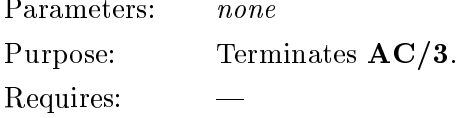

impfile

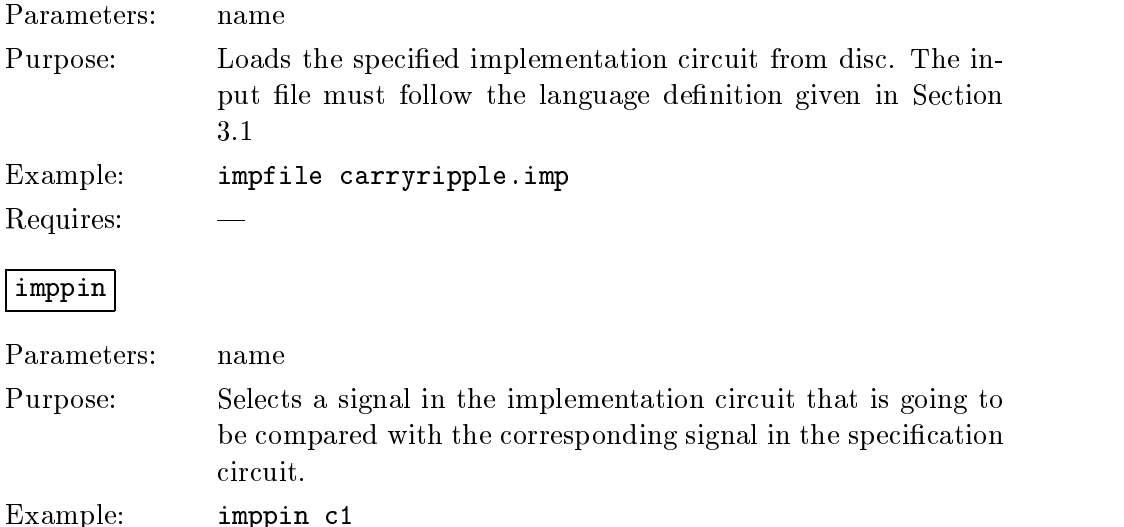

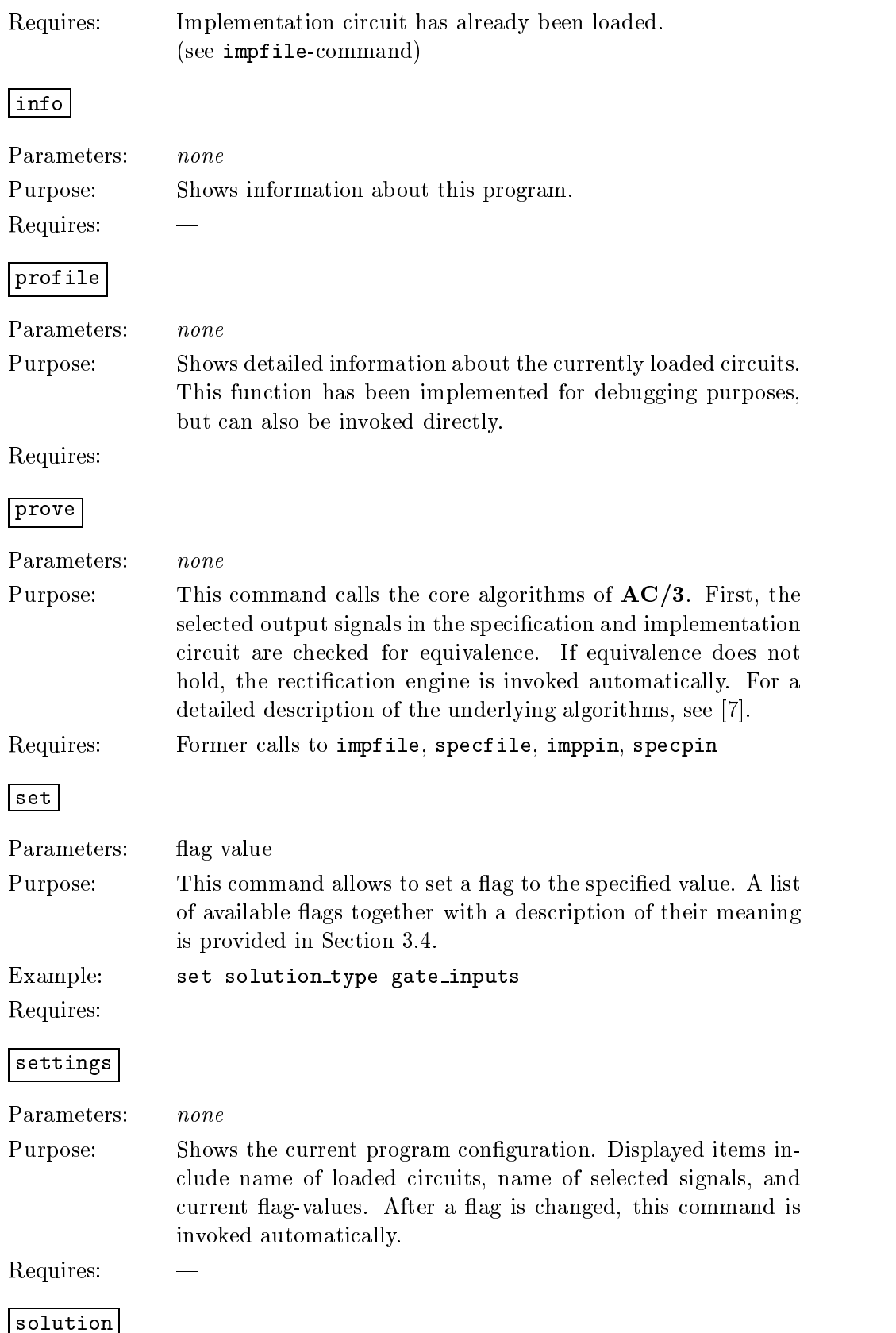

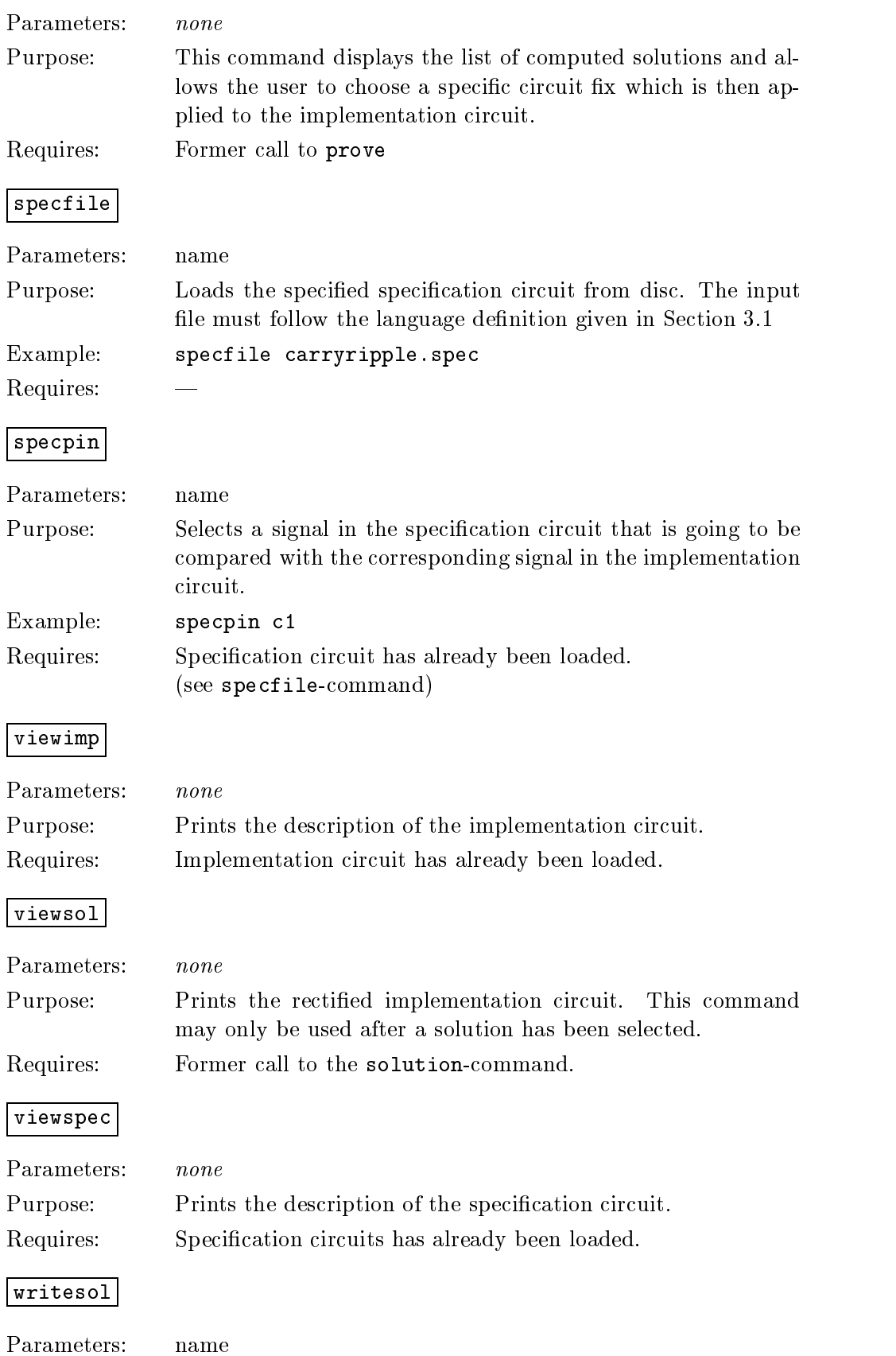

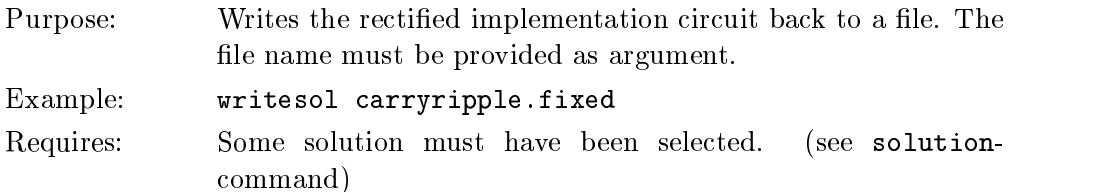

### Flags

AC- provides various ags which inuence the rectication process At the moment-in the following and supported and proportions are supported and the following and the following and the

- $\bullet$  caching  $\bullet$
- $\bullet$  tempcaching
- $\bullet$  solution type  $\hspace{0.1cm}$
- $\bullet$  precomputation
- granularity

The current value of the flags can be displayed with the settings command and changes with the set command (see Section  $3.3$ ).

We now describe all supported ags in detail For each ag- possible valuesdefault values, which means is dependent of the series of the series of the series of the series of the series

caching

Possible values on- off

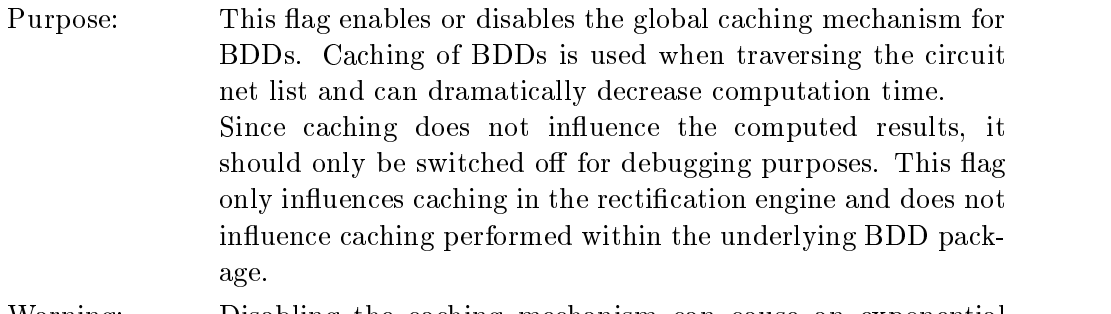

Warning: Disabling the caching mechanism can cause an exponential blow-up in runtime.

tempcaching

Possible values on- off

Default value: on

Purpose: This flag enables or disables the temporary caching mechanism for BDDs. A temporary cache is used in addition to the global cache in some functions of the rectification engine. This can further decrease computation time considerably

Since caching does not inuence the computed results- it should only be switched off for debugging purposes. This flag only influences caching in the rectification algorithm and does not influence caching performed within the underlying BDD package

Warning: Disabling the caching mechanism can cause an exponential blow-up in runtime.

### solution type

Possible values main inputs- gate inputs- comp inputs

Default value: comp\_inputs

- Purpose: This flag influence the structure of the computed circuit rectications To act in the cation of the computer section of the computer  $\mathcal{L}_{\mathcal{A}}$ solutions that reuse as many signals of the old circuit as possi ble. The solution type determines the signals that are going to be reused. The user can choose out of three possible solution types
	- main inputs: The solution formula is constructed out of external signals-distribution in the signals-distribution of any intervention of any intervention of any intervention of any intervention of any intervention of any intervention of any intervention of any intervention of any mediate signal. This solution type should only be chosen if the implementation circuit is a flat design and does not exhibit any hierarchy. This solution type can also be used for debugging purposes since it excludes the call to the construct-algorithm (see  $[7]$  for details).
	- gate inputs: The solution formula is constructed out of external signals and the immediate input signals to the part of the circuit that is going to be substituted
	- comp inputs: The solution formula is constructed out of external inputs and the input signals of the component where the modification occurs.

precomputation

Possible values on- off

Default value: off

Purpose If precomputation is enabled- the recticationalgorithm im mediately computes a solution whenever a rectifiable subcomponent has been localized. If precomputation is disabled, solution-computation is delayed and only computed after a specific solution has been selected with the solution command described in Section 3.3. Precomputation can be switched off for rectifying large designs. This can accelerate the rectification process considerably However- to estimate the quality of a solution- we have the number of modication to count modification that the state of  $\mathbb{R}^n$ 

have to be applied to the implementation circuit. This can only be done after the solution formulas have explicitely been computed

### granularity

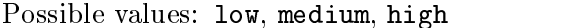

Default value: **low** 

Purpose: The search granularity determines which parts of the implementation circuit are checked for rectifiability. We distinguish three types of different circuit-rectifications:

- 1. rectifications that substitute an output-signal of some component
- 2. rectifications that substitute an input-signal of some component
- 3. rectifications that substitute an inner part of a component

According to the selected search granularity- only rectications of a specific type are computed. In particular:

- $\bullet$  low granularity only computes type I rectincations
- $\bullet$  medium granularity only computes type I and type  $\mathfrak d$ rectifications
- $\bullet$  migh granularity computes all types of solutions

#### $\overline{\mathbf{4}}$ Additional Tools

AC- provides two additional tools for

- $\bullet$  statistical analysis of the input files
- $\bullet$  converting ISCAS89 format

#### Statistical Analysis

Usage: statistics file

Purpose: The statistics tool parses the specified input file and first performs some consistency checks. Besides searching missing signal denimitions- the input circuit is checked for the input circuit is checked for  $\mu$ After checking consistency- some statistical information is com puted-beneficial contracts of the contracts of the contracts of the contracts of the contracts of the contracts of the contracts of the contracts of the contracts of the contracts of the contracts of the contracts of the c

- $\bullet$  the number of logical connectives,
- $\bullet$  the number of internal references, and
- $\bullet$  the input cones  $\overline{\phantom{a}}$

the set of external input variables occuring in the denition of the observed signal

are determined for each output signal of the main component

# Converter from ISCAS89 format

Usage: conv89 file

Purpose Reads in the specied le in ISCAS format and prints it in the impute input language of AC-state in Section Section Section Section 1999 detailed description of the input language The ISCAS con verter allows to get access to a broad range of circuits (e.g., the ISCAS85 benchmarks [3] and the Berkeley benchmarks circuits  $[2]$ .

#### $\mathbf{A}$ Copyright Notice, License, and Disclaimer

 $-$ ===========

Author: Dirk Hoffmann email: hoff@ira.uka.de  $WW:$  http://goethe.ira.uka.de/"hoff

COPYRIGHT NOTICE, LICENSE AND DISCLAIMER.

(C) opyright 1998 University of Karlsruhe (TH).

Permission to use, copy, modify, and distribute this software and its documentation for any purpose and without fee is hereby granted, provided that the above copyright notice appears in all copies and that both the copyright notice and this permission notice and warranty disclaimer appear in supporting documentation.

Permission to use, copy, modify, and distribute files written by others, must be obtained from the authors of those files.

Dirk Hoffmann disclaims all warranties with regard to this software, including all implied warranties of merchantability and fitness. In no event shall Dirk Hoffmann be liable for any special, indirect or consequential damages or any damages whatsoever resulting from loss of use, data or profits, whether in an action of contract, negligence or other tortious action, arising out of or in connection with the use or performance of this software.

# References

- [1] D. Brand. Verification of Large Synthesized Designs. In  $IEEE/ACM$  International conference are computed formed to the following and conference santa computer computer solutions are computed to a computer solutions of the solution of the solution of the solution of the solution of the solution of the solution of the solution of the solution of the solution of the ciety Press
- RK Brayton- GD Hachtel- CT McMullen- and AL Sangiovanni Vincentelli. Logic Minimization Algorithms for VLSI Synthesis. The Kluwer International Series in Engineering and Computer Science Kluwer Acad emic Publishers-Publishers-Publishers-Publishers-Publishers-Publishers-Publishers-Publishers-Publishers-Publis
- [3] F. Brglez and H. Fujiwara. A neutral netlist of 10 combinatorial benchmark circuits and a target translator in FORTRAN. In Int. Symposium on Circuits and Systems, Special Session on ATPG and Fault Simulation,
- [4] R.E. Bryant. Graph-Based Algorithms for Boolean Function Manipulation. IEEE Transactions on Computers- C - August
- [5] R.E. Bryant. Symbolic boolean manipulation with ordered binary decision diagrams ACM Computing Surveys-Computing Surveys-Computing Surveys-Computing Surveys-Computing Surveys-Computing Surveys-Computing Surveys-Computing Surveys-Computing Surveys-Computing Surveys-Computing Surveys-Computing S
- [6] A. Gupta. Formal Hardware Verification Methods: A Survey. *Journal of* Formal Methods in System Design-  -
- [7] D. W. Hoffmann and T. Kropf. Using BDD-based decomposition for automatic error correction of combinatorial circuits Technical Report -University of Karlsruhe-March and the State of
- [8] Alan J. Hu. Formal hardware verification with BDDs: An introduction. In IEEE Paci-c Rim Conference on Communications Computers and Signal - pages in the pages of the pages of the processing of the page of the page of the page of the page of the page
- SM Reddy- W Kunz- and DK Pradhan Novel Verication Framework Combining Structural and OBDD Methods in a Synthesis Environment. In According to the conference of the conference of the conference of the conference-of-